# **QuickBooks Enterprise Solutions**

# **Linux Database Server Manager Installation and Configuration Guide**

#### **Copyright**

Copyright © 2007 Intuit Inc. All rights reserved.

STATEMENTS IN THIS DOCUMENT REGARDING THIRD-PARTY STANDARDS OR SOFTWARE ARE BASED ON INFORMATION MADE AVAILABLE BY THIRD PARTIES. INTUIT AND ITS AFFILIATES ARE NOT THE SOURCE OF SUCH INFORMATION AND HAVE NOT INDEPENDENTLY VERIFIED SUCH INFORMATION. THE INFORMATION IN THIS DOCUMENT IS SUBJECT TO CHANGE WITHOUT NOTICE.

#### **Trademarks and Patents**

Intuit, the Intuit logo and QuickBooks, among others, are registered trademarks and/or registered service marks of Intuit Inc. Other parties' marks are the property of their respective owners. Various Intuit products and services may be protected by one or more issued US patents.

#### **Other Attributions**

The Regex Library contained in QuickBooks software is copyright 1992, 1993, 1994, 1997 Henry Spencer. All rights reserved. The Regex Library software is not subject to any license of the American Telephone and Telegraph Company or of the Regents of the University of California.

This product includes software developed by the Apache Software Foundation (http:// www.apache.org). © 1999-2006 Apache Software Foundation. All rights reserved.

#### **Important**

Terms, conditions, features, service offerings, prices, and hours referenced in this document are subject to change without notice. We at Intuit are committed to bringing you great online services through QuickBooks. Occasionally, we may decide to update our selection and change our service offerings, so please check www.quickbooks.com for the latest information, including pricing and availability, on our products and services.

Software Version 8.0 Document Revision 1.0

# **Contents**

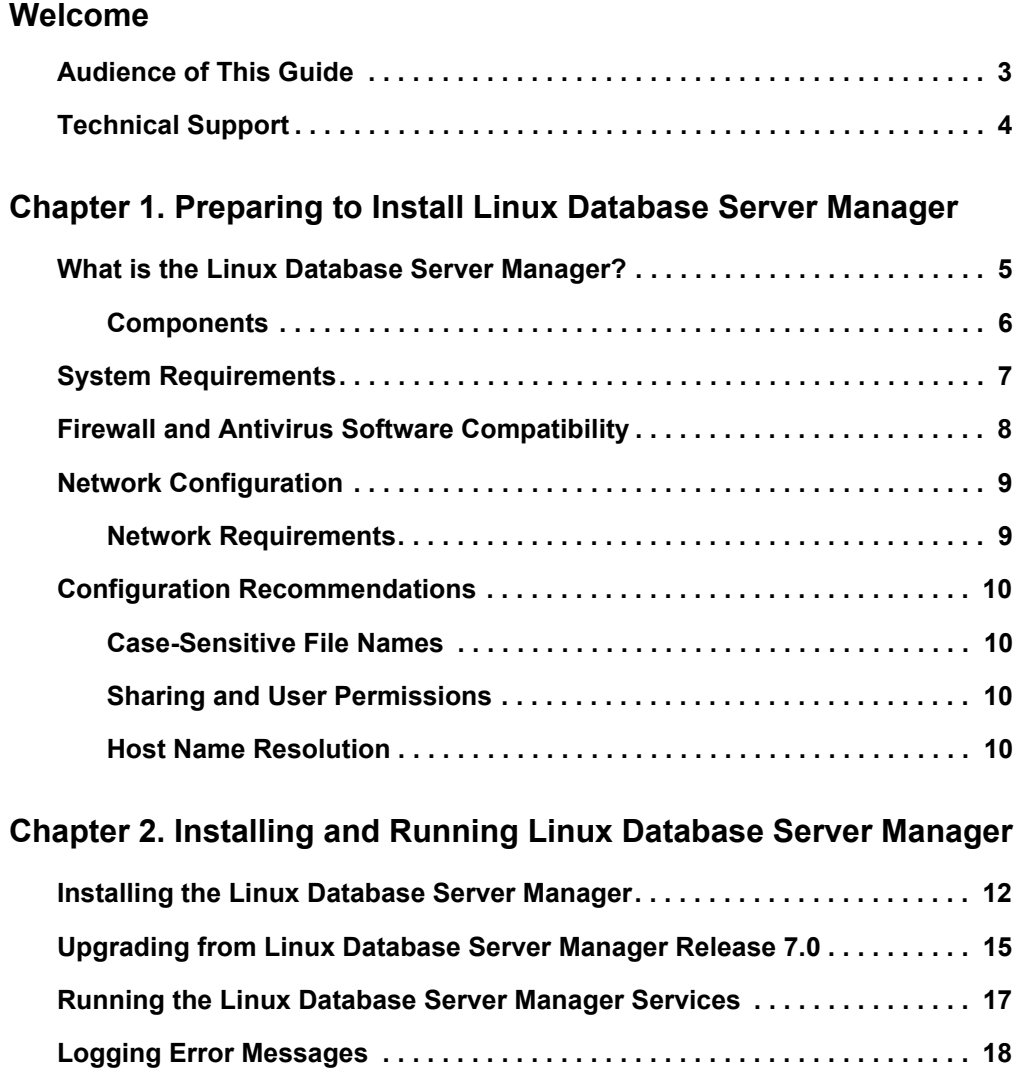

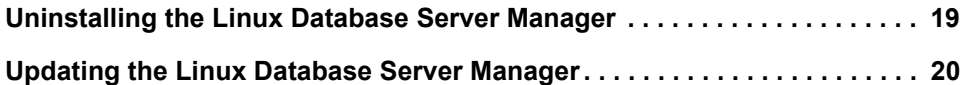

### **[Appendix A. Frequently Asked Questions](#page-22-0)**

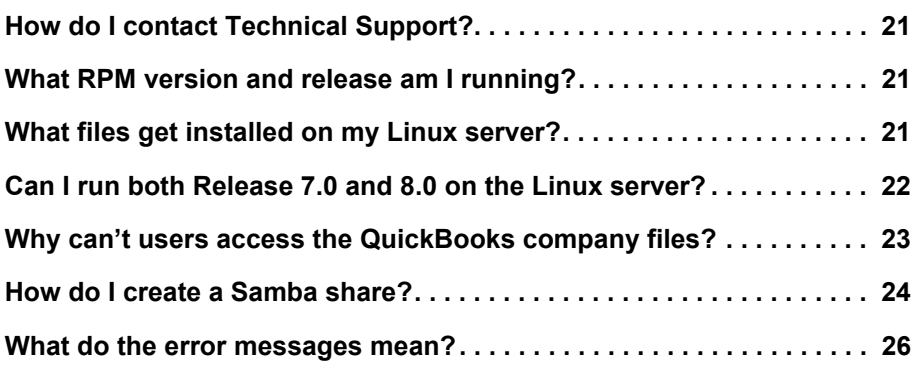

**[Index](#page-30-0)**

# <span id="page-4-0"></span>Welcome

Welcome to QuickBooks Enterprise Solutions financial software. Use this guide to install and configure the QuickBooks Enterprise Solutions Linux Database Server Manager Release 8.0 on your Linux server.

To install and set up the QuickBooks Enterprise Solutions software on a Windows client or a terminal server, refer to the *QuickBooks Enterprise Solutions Installation and Setup Guide*.

To learn how to use QuickBooks Enterprise Solutions and perform essential tasks, refer to the *QuickBooks Enterprise Solutions User Guide*.

# <span id="page-4-2"></span><span id="page-4-1"></span>**Audience of This Guide**

The *QuickBooks Enterprise Solutions Linux Database Server Manager Installation and Configuration Guide* has been prepared for a system administrator who is familiar with the Linux operating system, understands network operations, and has permissions to properly install and configure the QuickBooks Enterprise Solutions Linux Database Server Manager.

# <span id="page-5-2"></span><span id="page-5-1"></span><span id="page-5-0"></span>**Technical Support**

The QuickBooks Support Site is available at www.quickbooks.com/support. Enterprise Solutions offers a Full Service Plan that includes product upgrades, dedicated technical support, interactive training tools, and data protection services. For members of the Full Service Plan, your dedicated support team is available weekdays from 5:00 a.m. to 5:00 p.m. (pacific time). Intuit reserves the right to limit each telephone contact to one hour and to one incident. Additional terms and conditions apply. To speak to your dedicated support team, you can either request a call-back using the inproduct Help or call 1.866.340.7237.

<span id="page-5-3"></span>You can also visit the QuickBooks Enterprise Solutions User Community at www.quickbooksgroup.com/enterprise to connect with other Enterprise Solutions users and experts to ask questions and share advice.

<span id="page-6-0"></span>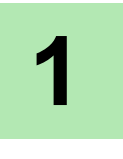

# <span id="page-6-2"></span>**1** Preparing to Install Linux Database Server Manager

Read the following information to determine what you need to know before you install the QuickBooks Enterprise Solutions Linux Database Server Manager on your Linux server.

## <span id="page-6-3"></span><span id="page-6-1"></span>**What is the Linux Database Server Manager?**

The Linux Database Server Manager contains the Enterprise Solutions database server, which stores the QuickBooks company files. Users running QuickBooks Enterprise Solutions on a Windows client computer can access the QuickBooks company files to perform Enterprise Solutions operations and request data.

QuickBooks Enterprise Solutions must be installed on a user's Windows client computer so they can perform Enterprise Solutions operations and request data from the Linux Database Server Manager. To install the QuickBooks Enterprise Solutions application on a Windows client, refer to the *QuickBooks Enterprise Solutions Installation and Setup Guide*.

 *Important* The Linux Database Server Manager software on the Linux server and the QuickBooks Enterprise Solutions application on a Windows client must be the same release (for example, Linux Database Server Manager Release 8.0 and QuickBooks Enterprise Solutions Release 8.0).

## <span id="page-7-0"></span>**Components**

The Linux Database Server Manager consists of the following components:

- <span id="page-7-1"></span> **The database files** and the **QuickBooks database service**  (qbdbmgrn\_18) enable QuickBooks Enterprise Solutions users to read and write data from the QuickBooks company files located on the Linux server.
- <span id="page-7-5"></span><span id="page-7-3"></span><span id="page-7-2"></span>■ The **qbmonitord program** (which uses the qbdbfilemon service) continually monitors the directories that contain the QuickBooks company files to ensure that each directory has a  $q$ bdir.dat file. When connected to a Linux server, the QuickBooks client uses the qbdir.dat file to generate a network definition (ND) file for each QuickBooks company file (.qbw and .qba). The ND file enables the QuickBooks client to request data and perform operations on QuickBooks company files. If a qbdir.dat file for a monitored directory is deleted or modified, the qbmonitord program creates a new one.
- <span id="page-7-4"></span>**The qbmonitord configuration file** (qbmonitord.conf) specifies the directories that the qbmonitord program monitors. These directories contain the QuickBooks company files.

Each time you modify the qbmonitord.conf file, the gbmonitord program automatically re-reads the file and immediately monitors the specified directories.

# <span id="page-8-0"></span>**System Requirements**

<span id="page-8-2"></span><span id="page-8-1"></span>The following table provides the hardware and software requirements for the Linux Database Server Manager.

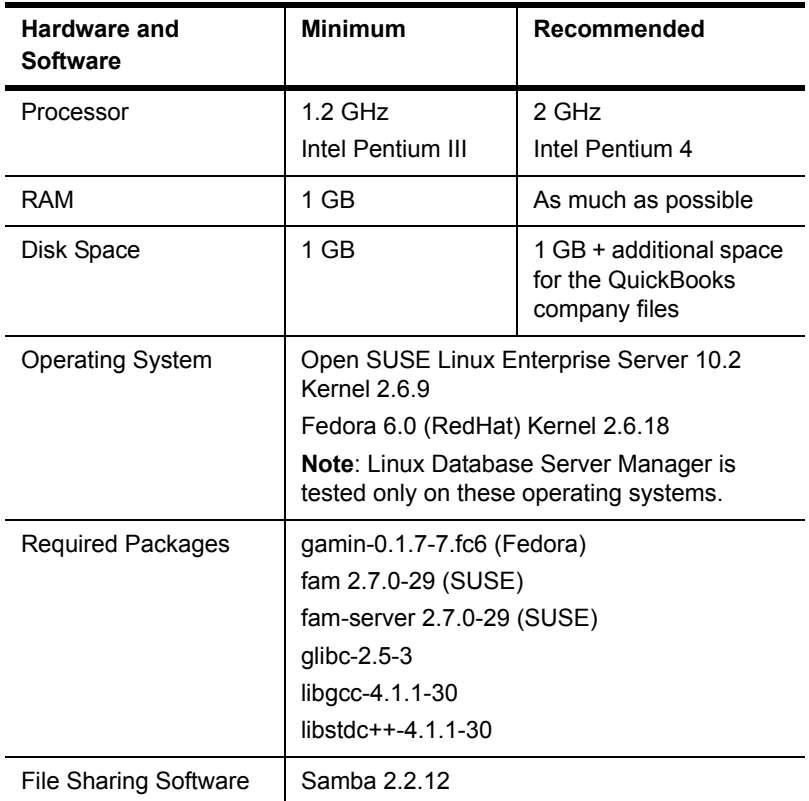

#### **Table 1 System Requirements**

# <span id="page-9-1"></span><span id="page-9-0"></span>**Firewall and Antivirus Software Compatibility**

If you use firewall and antivirus products, you may have to adjust settings in these products to ensure the best possible performance with Enterprise Solutions (an incorrectly-configured firewall can stop the Linux Database Server Manager from working). For the latest information from Intuit, go to www.quickbooks.com/support.

<span id="page-9-2"></span>If you experience performance issues that you think are related to your firewall software, refer to the firewall documentation or contact your firewall vendor for assistance.

 *Important* The Linux Database Server Manager uses port 10180. Make sure that port 10180 is open on both the Linux Server and the Windows client.

# <span id="page-10-0"></span>**Network Configuration**

Enterprise Solutions allows multiple users to access QuickBooks company files on a network at the same time. To achieve the best performance:

- Make sure that your computers are networked properly. Refer to your networking software documentation for instructions.
- Make sure that your network meets the requirements specified in [Network Requirements,](#page-10-1) below.
- Avoid accessing QuickBooks company files from a Windows client computer that uses a hub, network bridge, or wireless network; they may affect the performance and reliability of Enterprise Solutions.
- Configure your firewalls so that they do not interfere with Enterprise Solutions. An incorrectly-configured firewall can stop Enterprise Solutions from working.

# <span id="page-10-2"></span><span id="page-10-1"></span>**Network Requirements**

The following table provides the network requirements for the Linux Database Server Manager.

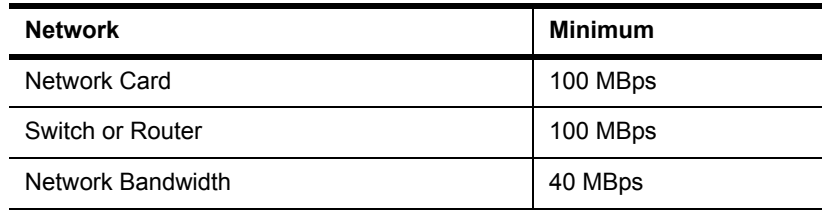

#### **Table 2 Network Requirements**

# <span id="page-11-0"></span>**Configuration Recommendations**

This section provides important information you need to know to correctly install and run the Linux Database Server Manager.

## <span id="page-11-1"></span>**Case-Sensitive File Names**

<span id="page-11-4"></span>Unlike Windows, the filesystem used on Linux is case-sensitive. Filenames that differ only by case may prevent Enterprise Solutions from working properly. Make sure that your QuickBooks company file names are unique.

# <span id="page-11-2"></span>**Sharing and User Permissions**

<span id="page-11-5"></span>The directory on your Linux server where you store the QuickBooks company files must be configured as a Samba share so that it can be mapped as a drive on your Windows client computers.

 *Important* Samba does not overwrite limits set by kernel-level access control such as file permissions, file system mount options, ACLs, and SELinux policies. Both the kernel and Samba must allow the user to perform an action on a file before that action can occur.

<span id="page-11-6"></span>Intuit recommends that you do not use anonymous or guest-level access.

### <span id="page-11-3"></span>**Host Name Resolution**

To be able to access the QuickBooks company files, Windows clients must be able to resolve the host name or IP address of the Linux server. Make sure Samba is configured correctly to use the Domain Name Server. If you do not have DNS or WINS configured and do not want to use broadcast resolution, you can list the Linux server in the Windows HOSTS file.

# <span id="page-12-0"></span>**2** Installing and Running Linux Database Server Manager

This chapter discusses the following topics:

- [Installing the Linux Database Server Manager on page 12](#page-13-0)
- **Upgrading from Linux Database Server Manager Release 7.0 on page** [15](#page-16-0)
- **[Running the Linux Database Server Manager Services on page 17](#page-18-0)**
- [Logging Error Messages on page 18](#page-19-0)
- **[Uninstalling the Linux Database Server Manager on page 19](#page-20-0)**
- [Updating the Linux Database Server Manager on page 20](#page-21-0)

# <span id="page-13-1"></span><span id="page-13-0"></span>**Installing the Linux Database Server Manager**

Follow the procedure below to install the Linux Database Server Manager on your Linux server after you have read [Chapter 1, Preparing to Install](#page-6-2)  [Linux Database Server Manager on page 5.](#page-6-2)

- *Important* You must be the root user to install and configure the Linux Database Server Manager.
- *Important* On SUSE, you must have the fam-server package 2.7.0.29 or later installed on your Linux server and the fam service must be running.

If you are upgrading from Linux Database Server Manager Release 7.0, follow the instructions in [Upgrading from Linux Database Server Manager](#page-16-0)  [Release 7.0 on page 15](#page-16-0).

#### **To install the Linux Database Server Manager:**

- <span id="page-13-5"></span><span id="page-13-2"></span>**1** On the Linux server, become the root user.
- <span id="page-13-4"></span>**2** Insert the QuickBooks Enterprise Solutions CD-ROM in the server's CD-ROM drive and navigate to /*cd\_mount\_point*/LinuxDBServer (where *cd\_mount\_point* is the CD-ROM mount directory).
- *Note* If your Linux server does not have a CD-ROM drive, copy the LinuxDBServer directory from the CD-ROM drive on an accessible computer to your Linux server. You can also download the software from the QuickBooks Enterprise Solutions website: www.quickbooksenterprise.intuit.com/Linux.
	- **3** The Linux Database Server Manager RPM package is signed so that you can verify the integrity of the package with the GPG public key. The public key is included in the LinuxDBServer directory.
		- **a** In a terminal window, type the following command and press Enter to import the public key into the *keyring* (a database of trusted keys on your Linux server):

<span id="page-13-3"></span>rpm --import qbdbm-pubkey.asc

**b** Type the following command and press Enter to verify the signature of the Linux Database Server Manager RPM with Intuit:

```
rpm -K packagename
```
where *packagename* is the name of the Linux Database Server Manager RPM package, for example qbdbm-18.0-2.i386.rpm.

If the package contains a valid signature from Intuit, the command returns gpg ok.

<span id="page-14-1"></span>**4** Install the Linux Database Server Manager RPM. In a terminal window, type the following command and press Enter:

```
rpm -ivh packagename
```
where *packagename* is the name of the Linux Database Server Manager RPM package, for example qbdbm-18.0-2.i386.rpm.

<span id="page-14-5"></span>For a list of the files installed by the RPM, refer to [What files get](#page-22-4)  [installed on my Linux server? on page 21.](#page-22-4)

<span id="page-14-0"></span>**5** Create a directory to store your QuickBooks company files.

*Important* The directory that contains the QuickBooks company files must be configured as a Samba share directory. An example of how to configure a share directory is provided in [How do I create a Samba share? on page](#page-25-1)  [24](#page-25-1). For more detailed information, refer to the Samba documentation.

> Make sure you set appropriate permissions for the directory that contains the QuickBooks company files so that your users or user group has access.

- **6** Copy your QuickBooks company files to the directory you created in [step 5.](#page-14-0)
- *Important* Unlike Windows, the filesystem used on Linux is case-sensitive. Do not create QuickBooks company file names on Linux that differ only by case.

<span id="page-14-2"></span>Make sure that you set appropriate permissions for the QuickBooks company files so that your users or user group can access them.

<span id="page-15-1"></span>**7** Edit the /opt/qb/util/qbmonitord.conf file to list the directories that store the QuickBooks company files. Type the full path of each directory on a separate line, for example:

<span id="page-15-3"></span>/QBData

/QBcompanyfiles

- *Important* The qbmonitord program does not monitor subdirectories. Make sure you list subdirectories that contain company files in the qbmonitord.conf file.
	- **8** Restart the syslog daemon to start outputting log messages to the qbdbfilemon.log file. Type the following command and press Enter:

<span id="page-15-2"></span><span id="page-15-0"></span>/etc/init.d/syslog restart

For more information about log messages, refer to [Logging Error](#page-19-0)  [Messages on page 18](#page-19-0).

# <span id="page-16-1"></span><span id="page-16-0"></span>**Upgrading from Linux Database Server Manager Release 7.0**

<span id="page-16-4"></span>If you are upgrading your Linux Database Server Manager software from Release 7.0 to Release 8.0, follow the steps below to update the software correctly.

 *Note* Release 8.0 includes the following filename and directory changes:

- The qbmonitord service has been renamed to qbdbfilemon.
- The qbmonitord.log file has been renamed to qbdbfilemon.log.
- The qbmonitord program and the qbmonitord.conf file are stored in the /opt/qb/util directory.
- The database server files are stored in the /opt/qbes8 directory.

#### **To upgrade from Linux Database Server Manager 7.0:**

- **1** On the Linux server, become the root user.
- **2** Insert the QuickBooks Enterprise Solutions CD-ROM in the server's CD-ROM drive and navigate to /*cd\_mount\_point*/LinuxDBServer (where *cd\_mount\_point* is the CD-ROM mount directory).
- *Note* If your Linux server does not have a CD-ROM drive, copy the LinuxDBServer directory from the CD-ROM drive on an accessible computer to your Linux server. You can also download the software from the QuickBooks Enterprise Solutions website: www.quickbooksenterprise.intuit.com/Linux.
	- **3** In a terminal window, type the following command and press Enter to stop the qbmonitord service:

<span id="page-16-3"></span>service qbmonitord stop

**4** Type the following command and press Enter to upgrade the Linux Database Server Manager software:

```
rpm -Uvh packagename
```
where *packagename* is the name of the RPM package on the CD-ROM. For example: qbdbm-18.0-3.i386.rpm.

**5** Type the following command and press Enter to restart the syslog daemon and begin logging error messages to the qbdbfilemon.log file.

```
/etc/init.d/syslog restart
```
The upgrade process copies your existing Release 7.0 qbmonitord.conf file to the new location ( $\sqrt{\frac{opt}{q}}$ ) and renames the qbmonitord.conf file in the /opt/qbes7/util directory with the .save extension (qbmonitord.conf.save). If you want to preserve this file, move it to a new location before deleting the /opt/qbes7 directory and subdirectories.

# <span id="page-18-0"></span>**Running the Linux Database Server Manager Services**

<span id="page-18-3"></span>When you install the Linux Database Server Manager RPM, the qbdbfilemon service and the qbdbmgrn\_18 service are set to run automatically at system startup. The qbdbfilemon service continually monitors the directories that contain your QuickBooks company files on your Linux server. The qbdbmgrn\_18 service runs the database server.

#### **To check that the services are configured to run at system startup:**

In a terminal window, type the following command and press Enter:

chkconfig --list | grep qbdb

The following output shows that qbdbfilemon and qbdbmgrn 18 are configured to start automatically at system run levels 2, 3, and 4 on Fedora:

qbdbfilemon 0:off 1:off 2:on 3:on 4:on 5:off 6:off qbdbmgrn\_18 0:off 1:off 2:on 3:on 4:on 5:off 6:off

The following output shows that qbdbfilemon and qbdbmgrn\_18 are configured to start automatically at system levels 3 and 5 on SUSE:

```
qbdbfilemon 0:off 1:off 2:off 3:on 4:off 5:on 6:off
qbdbmgrn_18 0:off 1:off 2:off 3:on 4:off 5:on 6:off
```
#### **To stop the services manually:**

In a terminal window, type each command and press Enter:

<span id="page-18-2"></span>service qbdbfilemon stop service qbdbmgrn\_18 stop

#### **To start the services manually:**

In a terminal window, type each command and press Enter:

```
service qbdbfilemon start
service qbdbmgrn_18 start
```
# <span id="page-19-0"></span>**Logging Error Messages**

<span id="page-19-3"></span><span id="page-19-2"></span>The Linux Database Server Manager uses the Linux syslog utility. All error log messages for the qbmonitord program are output to the /var/log/ qbdbfilemon.log file.

 *Important* You must restart the syslog daemon after you install the Linux Database Server Manager RPM to enable logging to the  $q$ bdbfilemon.log file. Refer to [step 8](#page-15-0) of the installation procedure on [page 14.](#page-15-0)

> To view the end of the qbdfilemon.log file and examine the output as it continues, type the following command:

<span id="page-19-1"></span>tail -f /var/log/qbdbfilemon.log

To view more than the last 10 lines, type:

tail -n 100 -f /var/log/qbdbfilemon.log

For detailed information about the error messages in the qbdbfilemon.log file, refer to [What do the error messages mean? on page 26.](#page-27-1)

<span id="page-19-4"></span>Error messages for the database server are output to the  $/\text{var}/\text{log}/$ qbdbm\_18.log file. The qbdbmgrn\_18 service creates the qbdbm\_18.log file.

# <span id="page-20-0"></span>**Uninstalling the Linux Database Server Manager**

Before you uninstall the Linux Database Server Manager, verify that no Quickbooks company files are currently open on a Windows client.

#### **To uninstall the Linux Database Server Manager:**

- <span id="page-20-2"></span>**1** On the Linux server, become the root user.
- **2** In a terminal window, type the following command and press Enter to stop the qbdbfilemon service:

service qbdbfilemon stop

**3** Type the following command and press Enter to stop the qbdbmgrn 18 service:

service qbdbmgrn\_18 stop

- *Important* You must stop the gbdbfilemon and the gbdbmgrn 18 services before uninstalling the Linux Database Server Manager.
	- **4** Type the following command and press Enter to delete the Linux Database Server Manager files:

<span id="page-20-1"></span>rpm -e *packagename*

where *packagename* is the name of the RPM package you want to delete, for example qbdbm-18.0-2.i386.rpm.

The RPM deletes all the files installed by the Linux Database Server Manager package.

 *Note* The uninstall process does not delete the log files or the QuickBooks company files. You can delete these files manually, if necessary.

# <span id="page-21-3"></span><span id="page-21-0"></span>**Updating the Linux Database Server Manager**

From time to time, Intuit provides an updated Release 8.0 Linux Database Server Manager RPM package that can be downloaded from the Internet. The updated package might include new features, services, or maintenance fixes.

Before you update the Linux Database Server Manager, check the version of the Linux Database Server Manager package currently installed on your server. Refer to [What RPM version and release am I running? on page 21](#page-22-5).

To upgrade from the Linux Database Server Manager Release 7.0 to Release 8.0, follow the instructions in [Upgrading from Linux Database Server](#page-16-0)  [Manager Release 7.0 on page 15](#page-16-0).

*Important* Before you update the Linux Database Server Manager, verify that no Quickbooks company files are currently open on a Windows client.

#### **To update your Linux Database Server Manager:**

- **1** On the Linux server, become the root user.
- **2** Download the latest Linux Database Server Manager RPM package file onto your Linux server from the QuickBooks Enterprise Solutions website: www.quickbooksenterprise.intuit.com/Linux.
- **3** In a terminal window, type the following command and press Enter to stop the qbdbfilemon service:

<span id="page-21-2"></span>service qbdbfilemon stop

**4** Type the following command and press Enter to stop the qbdbmgrn\_18 service:

service qbdbmgrn\_18 stop

**5** Type the following command and press Enter to update the Linux Database Server Manager software:

<span id="page-21-1"></span>rpm -Uvh *packagename*

where *packagename* is the name of the RPM package you downloaded from the QuickBooks Enterprise Solutions website.

*Note* The update process does not overwrite your qbmonitord.confile.

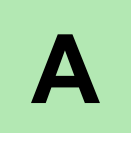

# <span id="page-22-0"></span>**A** Frequently Asked Questions

<span id="page-22-9"></span>This appendix lists frequently asked questions and provides helpful tips.

### <span id="page-22-1"></span>**How do I contact Technical Support?**

Go to the QuickBooks Support Site at www.quickbooks.com/support. Refer to [Technical Support on page 4](#page-5-1).

## <span id="page-22-8"></span><span id="page-22-5"></span><span id="page-22-2"></span>**What RPM version and release am I running?**

To see the version and release of the Linux Database Server Manager RPM you have installed, type the following command in a terminal window:

<span id="page-22-6"></span>rpm -qa | grep qbdbm

The RPM package name consists of the following format:

*packagename-version-release.platform*.rpm

The following example shows the Linux Database Server Manager RPM Version 18.0, Release 2 that runs on the i386 platform:

qbdbm-18.0-2.i386.rpm

### <span id="page-22-4"></span><span id="page-22-3"></span>**What files get installed on my Linux server?**

<span id="page-22-7"></span>To list the files that the Linux Database Server Manager RPM installs on your Linux server, type the following command in a terminal window:

rpm -ql *packagename*

where *packagename* is the name of the Linux Database Server Manager RPM you installed.

By default, the database files are installed in the /opt/qbes8 directory. The qbmonitord program and the qbmonitord.conf file are installed in the

/opt/qb/util directory. All files are owned by the user root and the group root.

The /opt/qbes8/doc directory contains the *QuickBooks Enterprise Solutions Linux Database Server Manager Installation and Configuration Guide* (this document). The most up-to-date revision of this document is available from the QuickBooks Enterprise Solutions website: www.quickbooksenterprise.intuit.com/Linux.

# <span id="page-23-0"></span>**Can I run both Release 7.0 and 8.0 on the Linux server?**

You can run both Linux Database Server Manager 7.0 and Linux Database Server Manager 8.0 on your Linux server. To install Linux Database Server Manager 8.0 together with Linux Database Server Manager 7.0, first stop the qbmonitord service, then follow [step 1](#page-13-2) through [step 4](#page-14-1) in [Installing the Linux](#page-13-1)  [Database Server Manager on page 12.](#page-13-1)

In Linux Database Server Manager 8.0, the qbmonitord service has been renamed to qbdbfilemon. To run both Linux Database Server Manager 8.0 and 7.0 at the same time, both the qbdbfilemon service and the qbmonitord service must be running. The qbdbfilemon service is started automatically after installation and at system startup but the qbmonitord service is not. You must start the qbmonitord service manually.

The Linux Database Server Manager 8.0 installation process copies your existing Release 7.0 qbmonitord.conf file to the new location  $(2$  opt/qb/ util) and renames the qbmonitord.conf file in the /opt/qbes7/util directory with the .save extension (qbmonitord.conf.save). The /opt/qb/util/qbmonitord.conf file is used by both Linux Database Server Manager 7.0 and 8.0.

To upgrade your Linux Database Server Manager 7.0 software to Linux Database Server Manager 8.0 (you will no longer run Linux Database Server Manager 7.0), refer to [Upgrading from Linux Database Server Manager](#page-16-1)  [Release 7.0 on page 15](#page-16-1).

# <span id="page-24-0"></span>**Why can't users access the QuickBooks company files?**

If users cannot access the QuickBooks company files from their Windows client computers, check the following:

- $\blacksquare$  The Linux server is up and running.
- The directory that stores the QuickBooks company files on your Linux server is configured as a Samba share and the Samba service is running.
- The directory that stores the QuickBooks company files on your Linux server has the correct Linux user or group permissions.
- The QuickBooks company files on your Linux server have the correct Linux user or group permissions.
- The user is a valid user listed in the  $smb$ , confile and in the /etc/ group file.
- The user has a valid Samba username and password.
- The directory and any subdirectories that contain the company files are listed in the qbmonitord.conf file.
- <span id="page-24-1"></span>Both the qbdbfilemon and the qbdbmgrn 18 services are running.
- Port 10180 is open on both the Linux sever and the Windows client.

Table 3 on page 26 and [Table 4 on page 27](#page-28-0) provide a list of error messages you may encounter when using the Linux Database Server Manager.

### <span id="page-25-2"></span><span id="page-25-1"></span><span id="page-25-0"></span>**How do I create a Samba share?**

The directory on your Linux server that contains the QuickBooks company files must be configured as a Samba share so that it can be mapped as a drive on your Windows client computers.

The following procedure provides an example of how to create and configure a Samba share. For more detailed information about configuring a Samba share, refer to the Samba documentation.

#### **To create a Samba share:**

- **1** On the Linux server, become the root user.
- **2** In a terminal window, type the following command to create a Linux group (this is the group name that users of QuickBooks will belong to).

groupadd -r *groupname*

where *groupname* is the name of the group you want to create (for example, qbusers)

**3** Add the following line to the /etc/group file to list the users that will be part of the group you created in step 2.

*groupname*: *user1*, *user2*, *user3*

**4** Type the following command to add each user you specified in step 3 that will be accessing QuickBooks company files stored on the share directory:

useradd *user*

**5** For each user you specified in step 4, type the following command to activate the Samba user account and set a password:

smbpasswd -a *user*

**6** Type the following command to provide the users read/write/execute permissions to the share directory:

chmod -R 775 /*directory*

**7** Type the following command to change the group ownership for the share directory.

chgrp -R *groupname* /*directory*

**8** Edit the smb.conf file to include the following lines. By default, this file is located in /etc/samba.

```
[share_name]
path = /directory
comment = samba share for company files
valid users = user1 user2 user3
public = no
writable = yes
printable = no
create mask = 0765
```
Replace *share\_name* with the name you want to use for the share (this is the name that your Windows clients can see). Replace *directory* with the full path of the directory you want to configure as the Samba share (the directory you created on your Linux server to store the QuickBooks company files).

**9** Type the following command to restart the Samba daemon:

service smb restart

QuickBooks Enterprise Solutions users can now access QuickBooks company files that are located on the Linux server directly from their Windows client machines.

### <span id="page-27-1"></span><span id="page-27-0"></span>**What do the error messages mean?**

<span id="page-27-3"></span><span id="page-27-2"></span>Table 3, below provides a description of the error messages you may see in the /var/log/qbdbfilemon.log file on the Linux server.

[Table 4 on page 27](#page-28-0) provides a description of the error messages you may see on a Windows client when trying to open a QuickBooks company file.

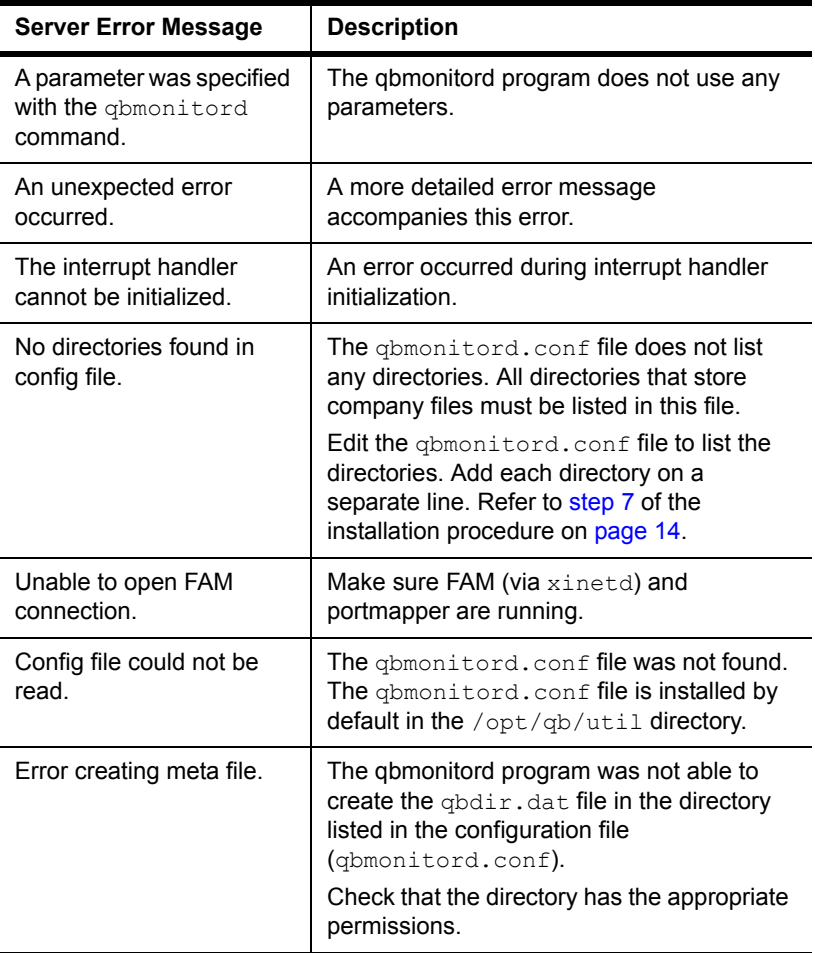

#### **Table 3 Linux Server Error Log Messages**

<span id="page-28-1"></span>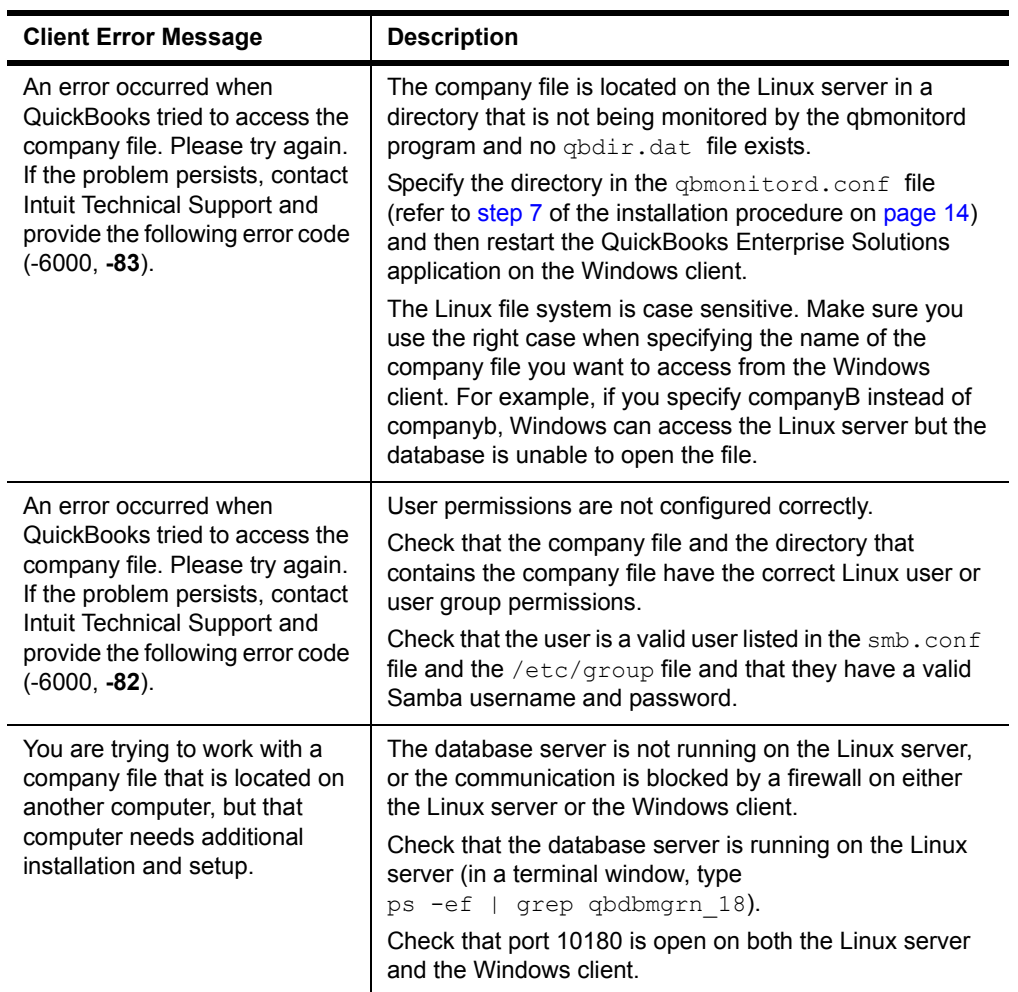

### <span id="page-28-4"></span><span id="page-28-3"></span><span id="page-28-2"></span><span id="page-28-0"></span>**Table 4 Windows Client Error Messages**

# <span id="page-30-0"></span>**Index**

### **A**

Antivirus compatibility **[8](#page-9-1)**

### **C**

Case-sensitivity **[10](#page-11-4)**, **[13](#page-14-2)** Client error messages **[27](#page-28-1)** Commands display package version **[21](#page-22-6)** import public key **[12](#page-13-3)** install package **[13](#page-14-3)** start qbdbfilemon **[17](#page-18-1)** start qbdbmgrn\_18 **[17](#page-18-1)** stop qbdbfilemon **[17](#page-18-2)** stop qbdbmgrn\_18 **[17](#page-18-2)** uninstall package **[19](#page-20-1)** update package **[20](#page-21-1)** upgrade from 7.0 **[15](#page-16-2)** verify signature **[13](#page-14-4)** view log file **[18](#page-19-1)** Compatibility antivirus **[8](#page-9-1)** firewall **[8](#page-9-1)** Components **[5](#page-6-3)** Creating a Samba share **[24](#page-25-2)**

### **D**

Database server files **[6](#page-7-1)**

### **E**

Enterprise Solutions website **[12](#page-13-4)**, **[15](#page-16-3)**, **[20](#page-21-2)** Error log **[18](#page-19-2)** Error messages **[26](#page-27-2)**

### **F**

Files ND **[6](#page-7-2)** qbdbfilemon.log **[14](#page-15-2)**, **[16](#page-17-0)**, **[18](#page-19-3)** qbdbm\_18.log **[18](#page-19-4)** qbdir.dat **[6](#page-7-3)** qbmonitord.conf **[6](#page-7-4)**, **[14](#page-15-3)** Firewall compatibility **[8](#page-9-1)**, **[27](#page-28-2)**

### **H**

Hardware requirements **[7](#page-8-1)**

### **I**

Installation procedure **[12](#page-13-5)** Installed files **[21](#page-22-7)**

### **K**

Kernel-level access **[10](#page-11-5)**

### **L**

Log messages **[18](#page-19-2)**, **[26](#page-27-2)**

### **N**

ND files **[6](#page-7-2)** Network requirements **[9](#page-10-2)**

### **P**

Port 10180 **[8](#page-9-2)**, **[23](#page-24-1)**, **[27](#page-28-3)**

### **Q**

qbdbfilemon.log file **[14](#page-15-2)**, **[16](#page-17-0)**, **[18](#page-19-3)** qbdbm\_18.log file **[18](#page-19-4)** qbdbmgrn\_18 **[17](#page-18-3)**, **[27](#page-28-4)**

qbdir.dat file **[6](#page-7-3)** qbmonitord, definition **[6](#page-7-5)** qbmonitord.conf file **[6](#page-7-4)**, **[14](#page-15-3)**

# **R**

Requirements network **[9](#page-10-2)** software and hardware **[7](#page-8-1)** RPM installing **[12](#page-13-5)** uninstalling **[19](#page-20-2)** version **[21](#page-22-8)**

### **S**

Samba recommendations **[10](#page-11-6)** Samba share **[13](#page-14-5)**, **[24](#page-25-2)** Server error messages **[26](#page-27-3)** Software requirements **[7](#page-8-2)** updates **[20](#page-21-3)** syslog **[18](#page-19-2)**

### **T**

Technical Support **[4](#page-5-2)**, **[21](#page-22-9)**

### **U**

Uninstalling Database Server Manager **[19](#page-20-2)** Updates **[20](#page-21-3)** Upgrading from Release 7.0 **[15](#page-16-4)** User Community **[4](#page-5-3)**

### **V**

Version number of RPM **[21](#page-22-8)**

#### **W**

Website **[12](#page-13-4)**, **[15](#page-16-3)**, **[20](#page-21-2)** Who should read this guide? **[3](#page-4-2)**